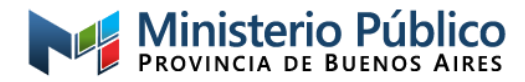

# *INSTRUCTIVO PARA EL COBRO*

## *DE HONORARIOS REGULADOS*

El presente tiene por finalidad informar el proceso que se realiza en esta dependencia para el servicio de pago de honorarios regulados a profesionales ad-hoc de la Justicia de Paz del Departamento Judicial La Plata, principalmente los plazos medios estimados del mismo y el tipo de documentación a presentar. Ello, con el fin de brindar el mejor servicio posible, de manera clara y ordenada, siendo estos los únicos aspectos que conllevan responsabilidad para este organismo, correspondiendo al beneficiario conocer y/o resolver cualquier otro tema que se relacione con la facturación de los honorarios.

### *Medio de contacto*

El **único correo electrónico habilitado a la fecha** para comunicaciones sobre jus regulados, tanto para consultas como para el envío de documentación pertinente al cobro, es **[mcarretto@mpba.gov.ar](mailto:mcarretto@mpba.gov.ar)**. Y también se encuentra disponible la línea de telefonía móvil **221-5072495 solamente para realizar consultas**, tanto por llamado como por Whatsapp.

*IMPORTANTE:* Atendiendo a la cantidad de profesionales involucrados, y el corto período de tiempo en el que se recibe la documentación de todos, se solicita tengan la amabilidad de aguardar a recibir la confirmación de recepción del mail y que transcurran al menos 15 días hábiles desde dicha notificación para consultar por el pago (o en su defecto, falten 2 semanas para la fecha límite informada y no haya recibido el mail de acuse de recibo). Esto, con el fin de direccionar todos los esfuerzos en la tarea de descarga, control y liquidación, con el objeto de intentar que se acredite el monto facturado lo antes posible.

#### *Documentación requerida*

Se debe remitir lo que a continuación se detalla únicamente en formato .pdf:

1. Factura electrónica (archivo original descargado de la web de AFIP) – NO SE PUEDE ANULAR/REEMPLAZAR UN COMPROBANTE ENVIADO Y RECIBIDO SIN CONSULTAR PREVIAMENTE LA POSIBILIDAD DE HACERLO.

2. Constatación de comprobante en AFIP (CAE) <https://serviciosweb.afip.gob.ar/genericos/comprobantes/cae.aspx>

3. Constancia de inscripción en AFIP **correspondiente al tipo de comprobante emitido** (la fecha de facturación debe estar comprendida en el período de vencimiento de la constancia) <https://seti.afip.gob.ar/padron-puc-constancia-internet/ConsultaConstanciaAction.do>

4. Constancia de CBU (**solo** cuando se informa por **primera vez** o si es un **cambio** de cuenta, debiendo informar motivo del envío de la constancia). La cuenta informada, de la cual es titular, debe ser del Banco de la Provincia de Buenos Aires.

ACLARACION: lo enunciado previamente no es taxativo, pudiendo en el futuro modificarse el listado conforme los requerimientos que pudieran surgir de normativas internas o de otros organismos, como por ejemplo AFIP.

**Punto 1:** *Debe ser el archivo original que se descarga de la web de AFIP, NO se pueden remitir fotos, escaneos o archivos CamScanner.*

1

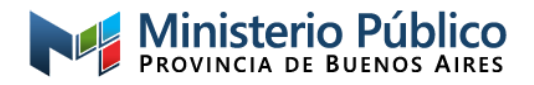

Asimismo, atento a la información que debe contener, se recomienda en lo posible no realizar Recibos. La Factura permite una amplia cantidad de renglones con gran cantidad de caracteres, así como también realizar varias páginas del mismo comprobante. Esto permite que solamente se deba realizar una única constatación de CAE (a lo sumo dos si es que se decide realizar una factura por trabajos de Asesoría y otra de Defensoría), dado que se pueden agrupar los tipos de actuaciones y los juzgados donde se realizan las mismas. NO AGRUPAR CAUSAS POR JUZGADOS.

En cada renglón, por cada causa, se debe indicar lo siguiente:

- $\triangleright$  Nro. de expediente (o carátula en caso de no estar el dato)
- ➢ Juzgado de Paz correspondiente
- ➢ Fecha de regulación
- $\triangleright$  Cantidad de jus
- ➢ Carácter de actuación (Asesor / Defensor)

Los Renglones en las facturas se agregan mediante el botón *Agregar línea descripción*.

En la columna Cantidad debe indicar la cantidad de jus informada para la causa y en la columna Unidad de Medida debe seleccionar Unidades, de este modo al cargar el valor del jus que corresponde a la Orden de Pago comunicada, saldrá el valor total en la última columna; este deberá coincidir con lo detallado en el cuadro remitido para facturar.

Con respecto al encabezado del documento, se debe realizar con los siguientes datos:

- •CUIT: *30-70721666-9*
- •Condición de venta: *Contado*
- •Condición frente al IVA: *No Alcanzado*

#### **CASOS PARTICULARES**

#### Responsables inscriptos

- En un último renglón adicional y con valor \$0 (Precio Unitario) puede agregar la siguiente leyenda: "**El importe de IVA contenido en esta factura es de \$ XXX"**.

#### NO DEBE HACERSE LA ACLARACION EN CADA RENGLÓN FACTURADO

Aportes previsionales (Responsables Inscriptos y Monotributistas)

- Puede indicar "**Expte. XXXX Aportes 10%"** por el total informado en la comunicación pertinente en el apartado Otros Tributos.

Lo mencionado previamente, de así considerarlo, es con el objeto de cumplimentar lo normado por AFIP en la RG 830/00, art- 23, Nota 1 sobre la retención de Ganancias y con la respuesta de ARBA a la consulta realizada por este Ministerio Público sobre la retención de Ingresos Brutos.

**Puntos 2, 3 y 4:** Con el objeto de facilitar el envío de la documentación en el formato requerido se brinda a continuación un pequeño instructivo:

*Cuando se genera la constancia en la web de AFIP, hacer click con el botón derecho del mouse sobre la pantalla y seleccione* "imprimir" *(o presionar, si está, el botón* "imprimir pantalla"*). En la ventana que se abre,* 

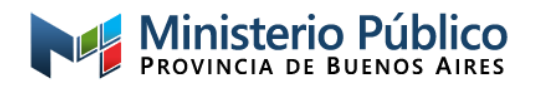

*arriba debe estar el recuadro desplegable para seleccionar el destino o impresora. Al tener instalado el programa para pdf (Adobe), debería salir una opción que es* "guardar en pdf"*:seleccionar la misma y presionar guardar, de este modo se genera un archivo pdf tal cual la pantalla de AFIP.*

*Para estos puntos,* en caso de existir la **necesidad excepcional** de enviar escaneos o fotografía de algún documento, se debe tener presente que dicho archivo será impreso para adjuntar donde sea requerido, por lo que debe ser tan **claro y legible como el original** para que pueda proceder.

**IMPORTANTE: no se pueden remitir archivos de Word, html o cualquier otro formato, dado que los mismos pueden editarse (modificarse) como es el caso de Word, o no pueden abrirse (leerse) como los archivos html.**

#### *Procedimiento y plazo de pago*

A fin de dar cuenta sobre los tiempos que conlleva el proceso de liquidación, entendiendo de antemano que el personal asignado en esta dependencia a esta labor debe atender con la misma dedicación a todos los profesionales de los distintos Juzgados de Paz del departamento judicial La Plata, se detalla a continuación lo que implica la liquidación de una factura recibida:

• Se controla **de forma** el comprobante y toda la documentación anexa recibida, enviando el acuse de recibo correspondiente.

• Se controla **el contenido** de cada factura cotejando con los oficios remitidos por los juzgados, los cuales respaldan el pedido de fondos correspondiente a la orden de pago en curso (Si hay errores se comunican por mail indicando la forma de subsanarlos; si todo está correcto no se hace ninguna comunicación y se continúa con el proceso para cumplir con el plazo medio de pago estimado).

• Se liquida cada factura presentada cargando cada una de las causas detalladas

• Se realiza el pago por sistema de las liquidaciones cargadas

• Se solicitan las firmas correspondientes en la documentación que se remite al banco para la orden de transferencia

• El banco acredita en la cuenta informada a las 48 horas de recibida la orden de transferencia

Por último, se informa que el **plazo medio de pago estimado** es de alrededor de **15 días hábiles** de **recibida** toda la **documentación correcta**. Este plazo comienza a regir desde la fecha del mail de acuse de recibo que confirma la recepción (primer inciso del listado inmediato anterior).